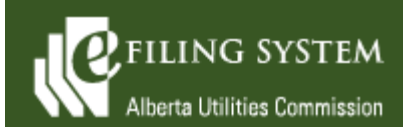

**eFiling System Updates Release 1.06.05 May 14, 2022**

## **Release summary**

An updated version of the eFiling System is being released on May 14, 2022. The focus of this particular release (version 1.06.05) is on enhancements, minor defects and under the hood technical enhancements.

These release notes provide the details of the release and are grouped by functional areas.

## **New features**

**A new feature is a functional change that has been requested and approved to be incorporated into the system.**

#### **Description of change**

### **Find**

A new *Regulatory documents* screen has been created and is available from the *Go to…* section of the home page and through *Find* on the top naviagation bar. The screen provides multiple options for viewing public dispositions, notices and ruling filings. The different views have sort, export and filter criteria functions. Facility disposition documents can be viewed by various decision index categories to assist stakeholders in researching issues that are raised frequently during proceedings for power plants (including wind, hydro and solar), transmission lines, gas utility pipelines and other facilities.

### **Fixes**

**A fix is a correction to the system where it was producing an error or was not operating as originally designed.**

**Description of change**

#### **Find**

From the *Find applications* screen, when an application has two primary applicants and one is inactive, the system will no longer produce duplicate search results for the respective application.

The *Filing status* filter: [all], available on the *Find filings* screen is corrected to include filings of any status returned in the result set.

The business days calculation is corrected in the exported Excel report that is available from the *Find schedule* screen.

### **Applications**

The ability to create and register applications that bypass mandatory form fields has been corrected.

Code fixes and a reduced footer image have resolved instances where certain system generated documentation (e.g. application form) would not generate properly.

### **Filings**

Where a proceeding includes multiple applications, external and internal users can now map Post disposition documentation and direction related filing types to a decided application in the proceeding.

# **Advance search**

The *Understand this screen* instruction page for the external system is updated to remove an incorrect reference to a location filter criteria which is not available on the external system.

#### **Proceeding home**

The Relate proceedings function is reinstated on the proceeding home page. External users once again have the ability to relate their current draft proceedings to other proceedings. Once their proceeding has been registered, the feature reverts to a view only state.